「工作機フィルター」西濃運輸㈱お帰り便受付システム WEB 利用手順(パソコン利用)

1.送付された Excel ファイル「QR コード・URL」の URL を押下します。

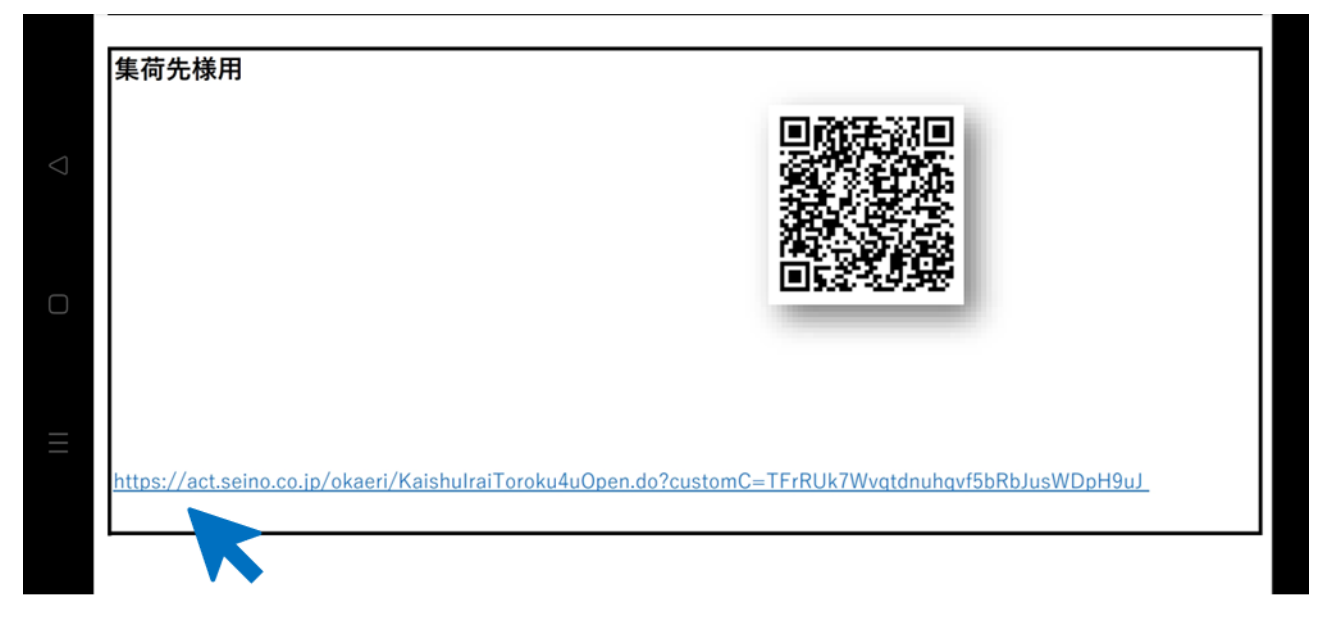

2.「回収依頼登録画面」が出ますので、電話番号から順に必要事項を入力してください。 「\*」の付いている欄は必須です。必ず入力してください。 【パソコン画面(システム全体の表示)】

■■■ 図収依頼登録画面 ■■■

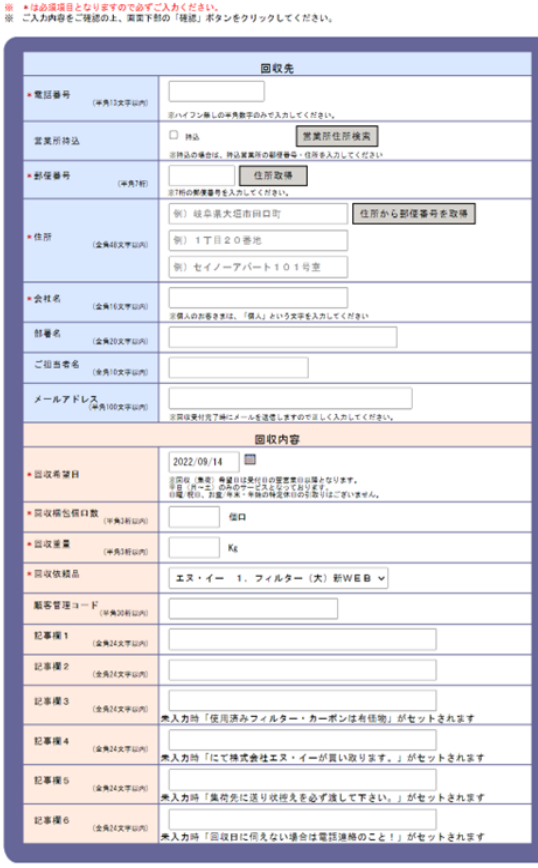

確認

## 入力項目の説明:「\*」の欄は必須項目です。必ず入力してください。

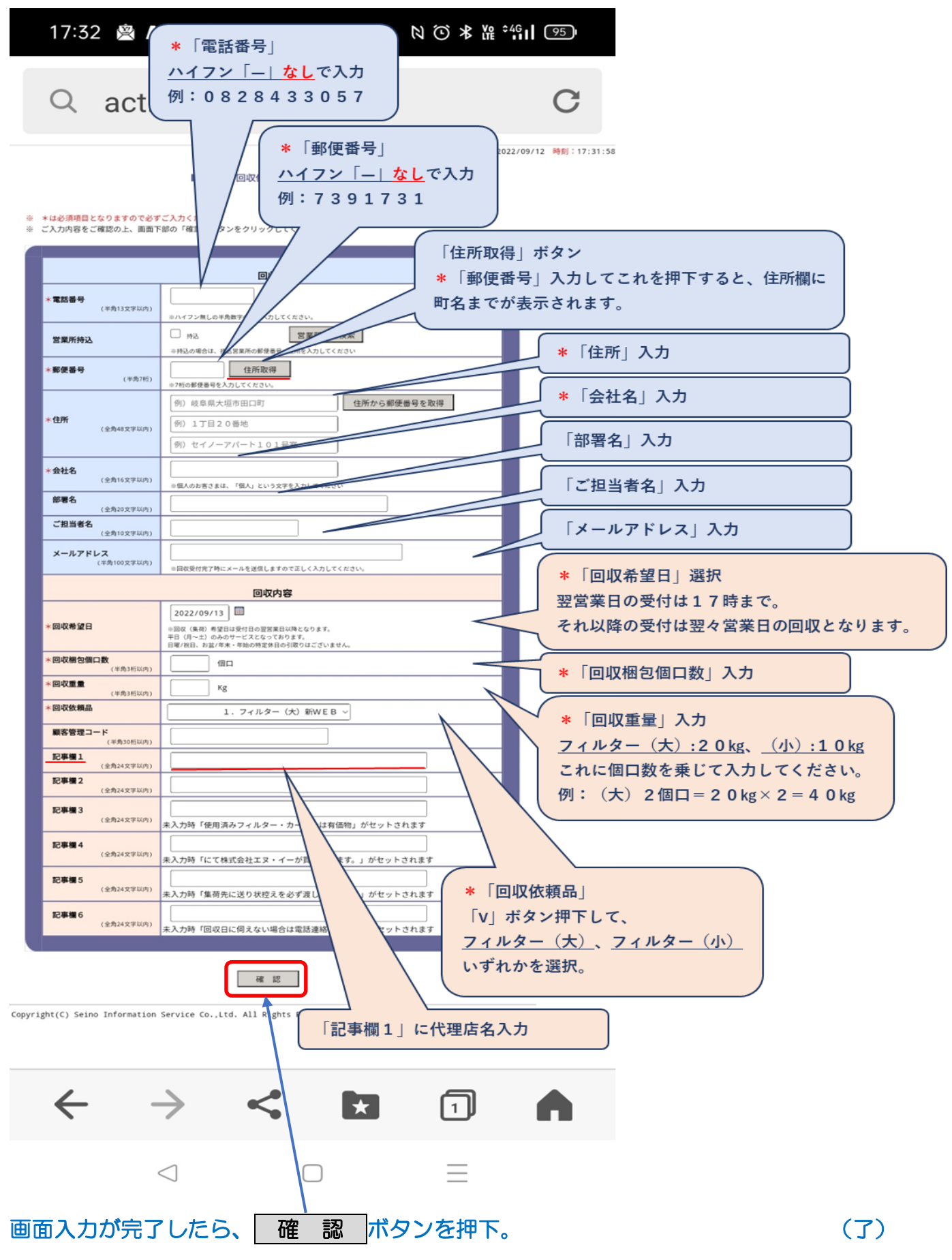